## **Contents**

- 1 Overview
- 2 Webmin
- 3 scp • 4 WinSCP and other copy utilities
- 5 USB
- 6 CDROM/DVDROM
- 7 FTP Server

#### **Overview**

This outlines the methods that can be used to copy files to and from PINsafe appliances.

- webmin
- scp
- WinSCP and other copy utilities • USB
- CDROM/DVDROM
- FTP Server

## **Webmin**

Login to the Webmin console via the following URL:

• https://ApplianceIP:10000/

The Login page will be displayed. The default credentials are:

- Username: admin
- Password: lockbox

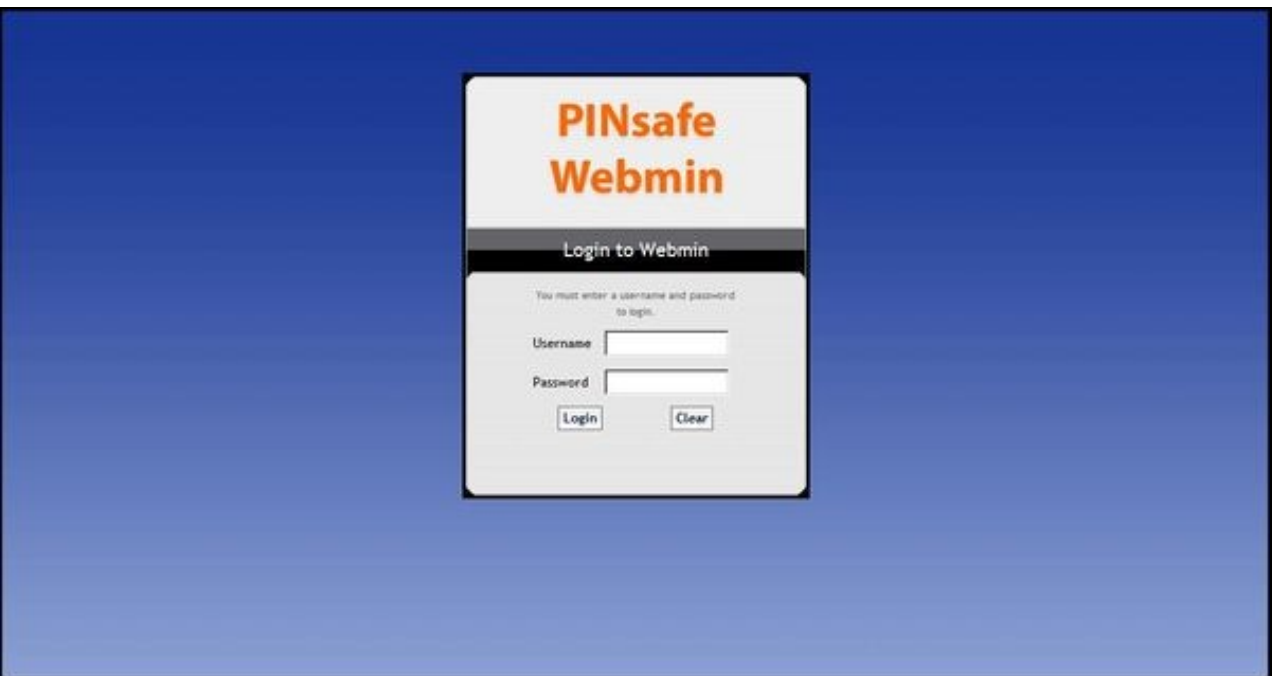

**Once you've logged in, select the 'Others -> Upload and Download' option from the menu bar:**

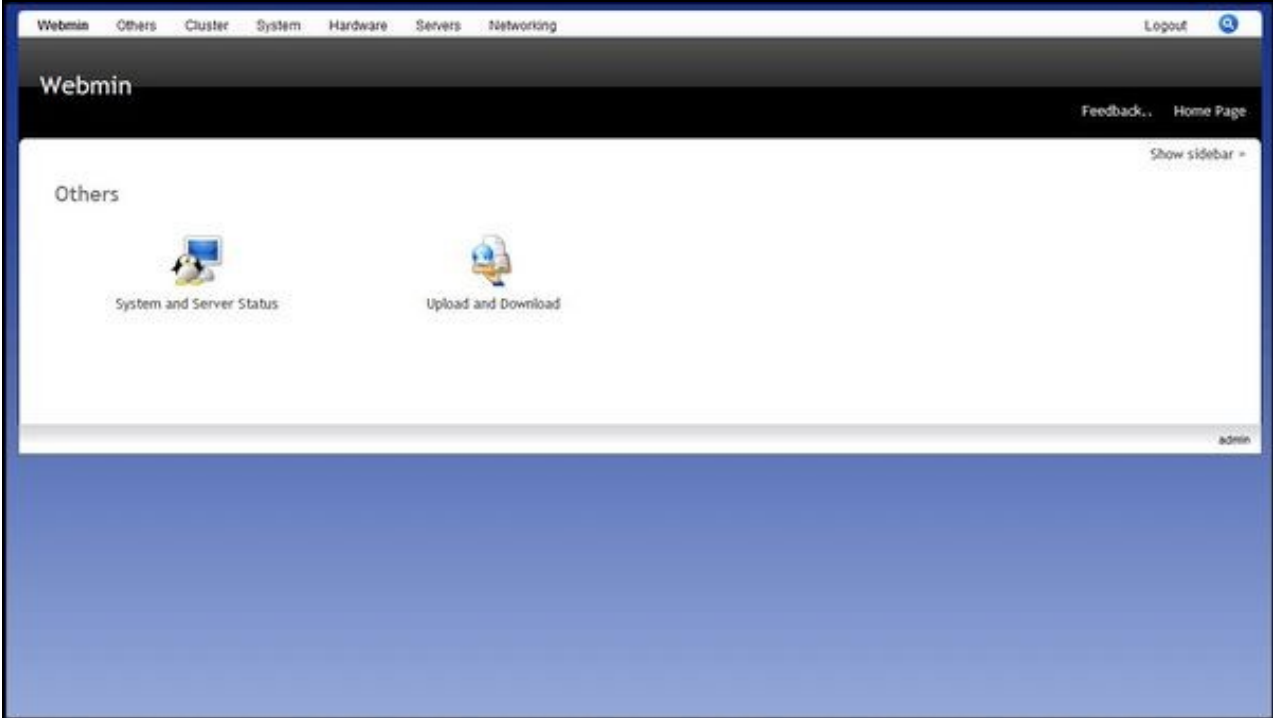

**Select the required tab entitled "Upload to Server" or "Download from server":**

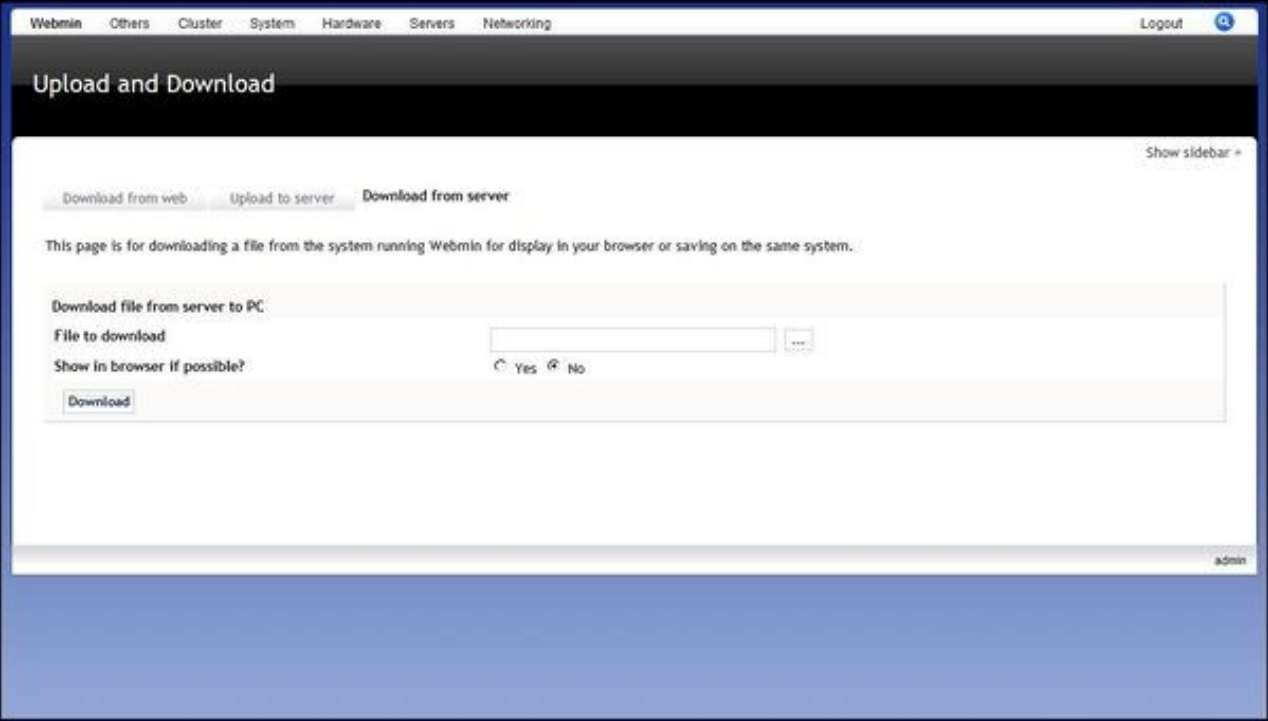

Follow the options to Upload or Download files.

#### **scp**

Secure Copy can be used to upload and download files to and from PINsafe Appliances. This is also useful for copying files between PINsafe servers.

scp filename username@<IP>:/destination/filename

Example 1: scp file1 admin@192.168.0.35:/backups/file1

Example 2: scp admin@192.168.0.35:/backups/file1 file1

Putty includes a scp called pscp

# **WinSCP and other copy utilities**

WinSCP and other such programs can be used to upload and download files to and from PINsafe Appliances. Login using admin and the relevant password. For further information see WinSCP How To Guide

## **USB**

The PINsafe hardware appliances have USB ports that can be used to copy files to or from the appliance. This requires command line access.

To mount a USB device

Check device in console or from dmesg

mount /dev/sdb1 /media/usbdisk

usb can be accessed on /media/usbdisk

to unmount

unmount /media/usbdisk

# **CDROM/DVDROM**

The PINsafe hardware appliances ship with DVD drives which can be used to upload files to the PINsafe server. Requires Command Line access and files on CD/DVD.

## **FTP Server**

PINsafe is not an FTP server but it is possible from the command line to connect to a remote FTP server to upload and download files. Requires Command line access and an FTP server.